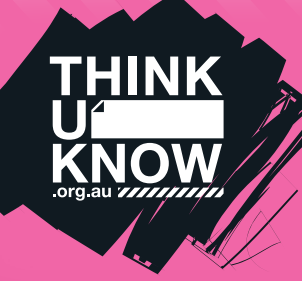

# **FACEBOOK (For youth)** Fact sheet

Follow us: **W** @ThinkUKnow Aus **f** facebook.com/ThinkUKnowAustralia

#### What is Facebook?

Facebook is a free social networking site that allows you to create a profile, upload, share and view photos and videos and send messages. The site allows users who have common interests to interact, create and manage events and live chat with their contacts, or 'Friends', who are also online. Facebook is designed for users aged 13 years or older.

### How do I interact with others?

There are many ways for members to interact with each other. The most popular way for users to communicate is by posting messages, photos, videos or website links to their own or their Friends' 'wall', which is basically a virtual bulletin board.

You can create photo albums to share photos with your Friends. Users who are Friends with each other can comment on and like each other's photos. Friends can also identify, or 'tag' the people who are in the pictures.

Users can also create status updates, which allow them to share short announcements or statements with their friends. All interactions are published in a news feed, which is distributed in real-time to the user's Friends.

### How do I stop people I don't know from accessing my profile and my information?

Facebook offers a range of privacy options to its members. A user can make all information and communications publicly visible, block specific people from accessing their information or keep all communication private so that only the user's Friends have access to it.

It may be easier for some people to change privacy settings on a computer rather than a mobile device. To access privacy settings on a mobile device select the 'More' tab. Scroll down to the Help & Settings section and select 'Account Settings' and then 'Privacy'.

To manage Facebook privacy settings on a computer, click on the downward facing arrow in the upper right-hand side of the Facebook page and select 'Settings'. Select 'Privacy' in the left-hand column, and find available settings under the 'Who can see my stuff?' section.

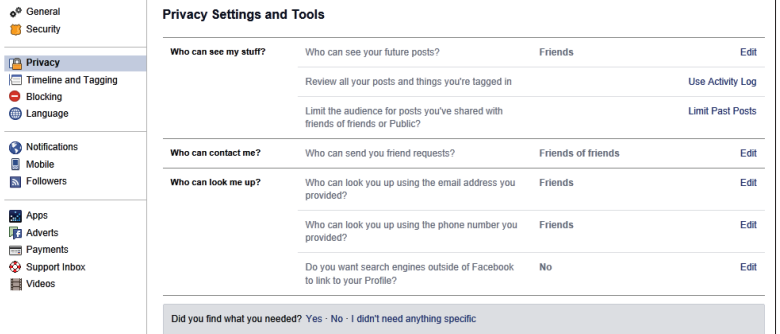

This is where you can manage who is able to see the information posted on your wall. Go to 'Who can see your future posts?' and click 'Edit' to ensure that 'Friends' is selected.

In order to ensure that your earlier posts are only accessible to your Friends, click on 'Limit Past Posts' which is located next to 'Limit the audience for posts you've shared with friends of friends or public?'. A dialog box will appear when you click on 'Limit Old Posts'. Select 'Confirm' to limit past posts to 'Friends'.

You can manage who can see your email address, if you have provided one, under the 'Who can look me up?' section. Next to 'Who can look you up using the email address you've provided?', click on 'Edit' and select either 'Friends' or 'Friends of Friends'.

You can also manage who is able to send you Friend requests or other messages under the 'Who can contact me?' section. Click on the 'Who can send you friend requests?' and select either 'Friends' or 'Friends of Friends'.

#### Who should I be Friends with?

You should only accept Friend requests from people you know and trust.

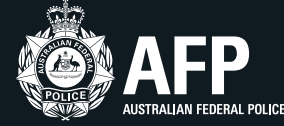

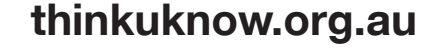

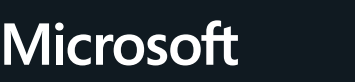

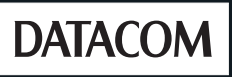

**TUK\_FBFSY\_2016**

TUK\_FBFSY\_201

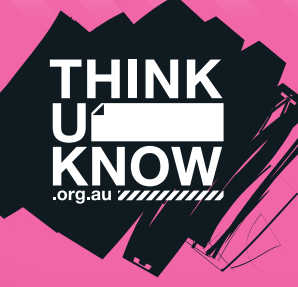

# **FACEBOOK (For youth)** Fact sheet

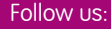

Follow us: **W** @ThinkUKnow Aus **f** facebook.com/ThinkUKnowAustralia

### What do I do if I receive a suspicious message?

Criminals may attempt to get users to give up their login and passwords by tricking them with fake emails from Facebook. This is often referred to as 'phishing'. Never click any email links asking you to reset your password through a private message. Facebook will never ask you for your password, tax file number or credit card details via a private message. If there is a problem, Facebook will notify you on the site.

Scammers often try to trick people with fake offers of free, rare, secret or exclusive digital goods. These messages can often be spotted as they contain typos and multiple fonts. Just remember, if it sounds too good to be true, it usually is.

### How do I block offensive users?

On a computer you can block offensive users by clicking on the padlock icon on the upper right-hand side of the Facebook page. Select 'How do I stop someone from bothering me?' and type the person's name or email address in the space provided.

On a mobile device you can block a user from their profile by selecting the 'More' option (signified by three dots) next to the 'Message' option under the person's cover photo. In the menu which appears, select the 'Block' option.

### More information

For more information visit www.facebook.com/help

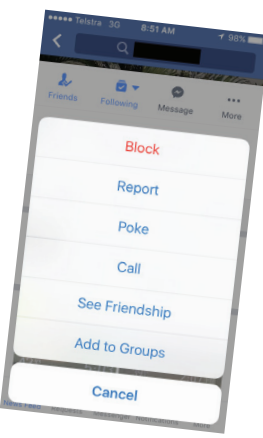

## Top three Facebook Tips

- 1. Only be Friends with people you know and trust.
- 2. Do not post content that could harm you or be offensive to others.
- 3. Check that the computer you sign in with doesn't store your email address and password. This is often done when you accidentally select the 'remember me' pop-up.

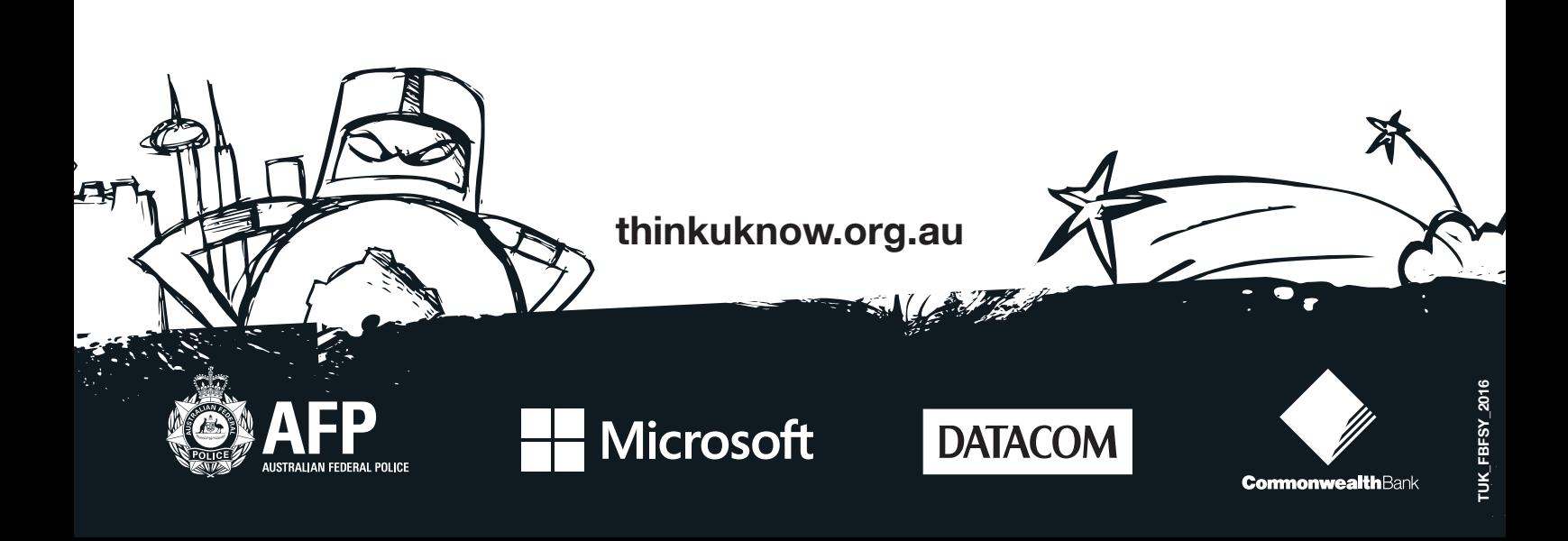